## **Setting paragraph indentions and line spacing JRN 2201**

Never use the [Tab] key when writing a news story because the tab key causes problems for editors and paginators. For the same reason, never hit the spacebar more than once in succession, and never use the [Return] key anywhere except at the end of a paragraph.

But in this class, you should always indent paragraphs and double-space your stories because this formatting makes them easier to read and edit. (This text uses indented paragraphs and double-spacing.)

How do you achieve both paragraph indentions and double-spacing without using extra keys? You do it with format settings in Microsoft Word.

- Click on "Format" at the top of the Microsoft Word screen. Go to "Paragraph …"
- Under "Special," set the first-line indent at 0.5 in.
- Also in the Paragraph dialogue box, set the line spacing to "double."

It's simple. See the illustration on the next page.

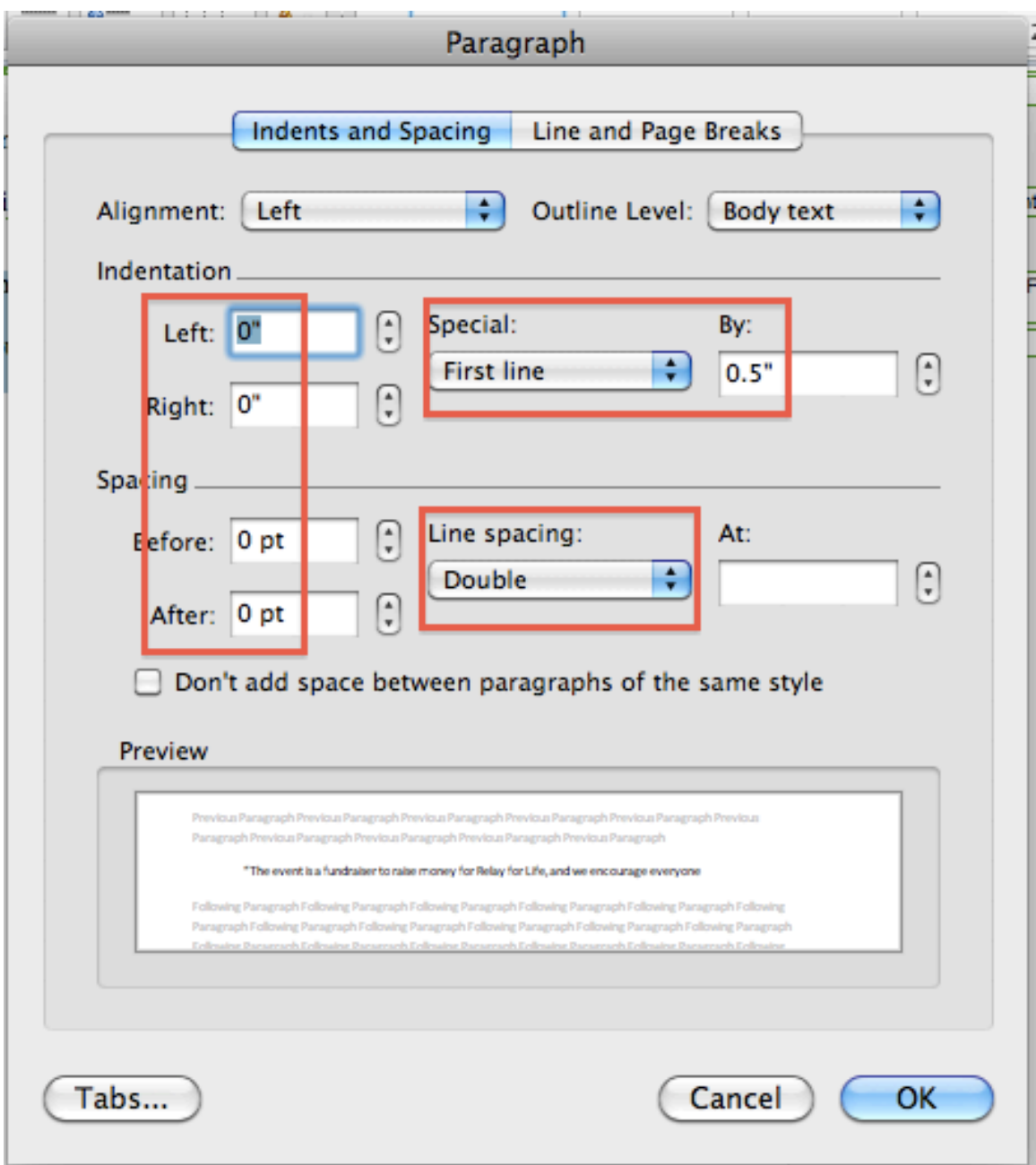